# **LECTURE 42**

#### **ARGPARSE**

MCS 275 Spring 2021 Emily Dumas

#### **LECTURE 42: ARGPARSE**

Course bulletins:

- [Project](https://www.dumas.io/teaching/2021/spring/mcs275/nbview/projects/project4.html) 4 is due 6pm CDT Friday April 30.
- The project 4 autograder is now open.
- On Wednesday we'll discuss pandas, a module for working with tabular data. Install it with

python3 -m pip install pandas

Complete your course evaluation (May 2 deadline)

# **COMMAND LINE INTERFACE**

In most settings where programs are developed, basic familiarity and comfort with working in a shell/terminal is important.

This is especially true in Unix/Linux, and a lot of computing involves Unix/Linux in some way.

Today we'll focus on Python scripts that are meant to be run and used entirely in a shell, i.e. that use a command line interface or CLI.

# **EXECUTABLE PYTHON SCRIPTS**

In Unix/Linux you can make a Python script file directly executable by adding an interpreter specification line ("shebang") at the beginning of the file

#!/usr/bin/python3 # This example works on most Linux """Show Python version and exit""" import sys print(sys.version)

and then marking the file as executable, using shell command

```
chmod +x myscript.py
```
# **EXECUTABLE PYTHON SCRIPTS**

In Unix/Linux you can make a Python script file directly executable by adding an interpreter specification line ("shebang") at the beginning of the file

#!/usr/bin/env python3 # This example works on MacOS and most Linux """Show Python version and exit""" import sys print(sys.version)

and then marking the file as executable, using shell command

```
chmod +x myscript.py
```
## **OPTIONS AND ARGUMENTS**

CLI programs often want to accept:

- Required positional **arguments** (e.g. input filename, directory to search, ...)
- **Options** (e.g. iterate 5 times, write to "out.txt" instead of terminal, use alternate scrape URL, ...)
- **Flags** (e.g. enable verbose output, allow overwriting an existing file, ...)

#### **OPTIONS**

- A configurable aspect of the program's operation that can be set or changed by adding command line argument(s).
- E.g. A scraper might default to waiting 30 seconds between requests, but allow you to change this on the command line. Some popular syntaxes:

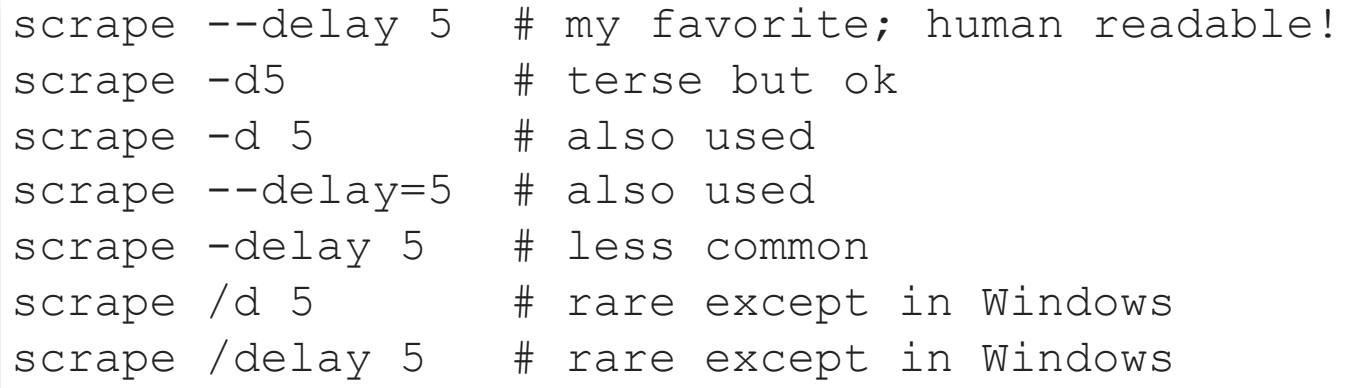

#### **OPTIONS AND ARGUMENTS**

#### Linux/MacOS examples:

```
# positional argument
cat mcs275/slides/lecture42.html
ls mcs275/public/samplecode
cp lecture template.html lecture43.html
# flags
\lfloor s \rfloor -1ls --human-readable
# options
find . -name '*.html' # recursive search for HTML files
```
### **USAGE AND HELP**

- If invalid or insufficient arguments are given, a good CLI program will display a short **usage message** (explaining how to use it).
- It is best to also offer a help flag (e.g.  $-\text{help}$  or  $-h$ ) that prints a more detailed usage message and list of options.

#### **ARGPARSE**

- Parsing and extracting options, arguments, and flags from sys.argv is difficult to do well.
- But in Python you can (and should) usually avoid writing command line parsers from scratch.
- The standard library module  $\argparse$  $\argparse$  is flexible and easy to use.

### **KEY FEATURES**

- Argument and option type checking
- Automatic help and usage messages
- Automatic error messages
- Allows an option to have both short and long names  $(e.g. -h and --he1p)$
- Supports many common ways of writing options

#### Minimal argparse example from the [module](https://docs.python.org/3/howto/argparse.html) docs:

```
import argparse
parser = argparse.ArgumentParser()
parser.add_argument(
    "square"
,
    help="display a square of a given number"
,
    type=int # if not specified, default type is string
)args = parser.parse args() # parse or show error and exit
print(args.square**2) # arguments and options are attributes o
                      # the `args` object returned above
```
#### **REFERENCES**

- argparse module [documentation](https://docs.python.org/3/howto/argparse.html)
- Section 13.3 of Beazley and Jones (Python Cookbook) discusses argparse and gives some examples.

#### **REVISION HISTORY**

2021-04-26 Initial publication